## **Instruction for Setting Up Online & Mobile Banking**

\*\*Please note that our mobile app is not a stand alone application and acts only as an extension of your online banking profile. In the event that you forget your password or are locked out of your account, all updates and changes **MUST** be made through the online banking website (which can be accessed from a computer or mobile device).

Step 1: **Creating your Online Banking profile:** Start by accessing the Jersey Central FCU website at www.jerseycentralfcu.com .

Step 2: Click on the "**Online Banking Login"** option at the top left of Jersey Central's welcome page.

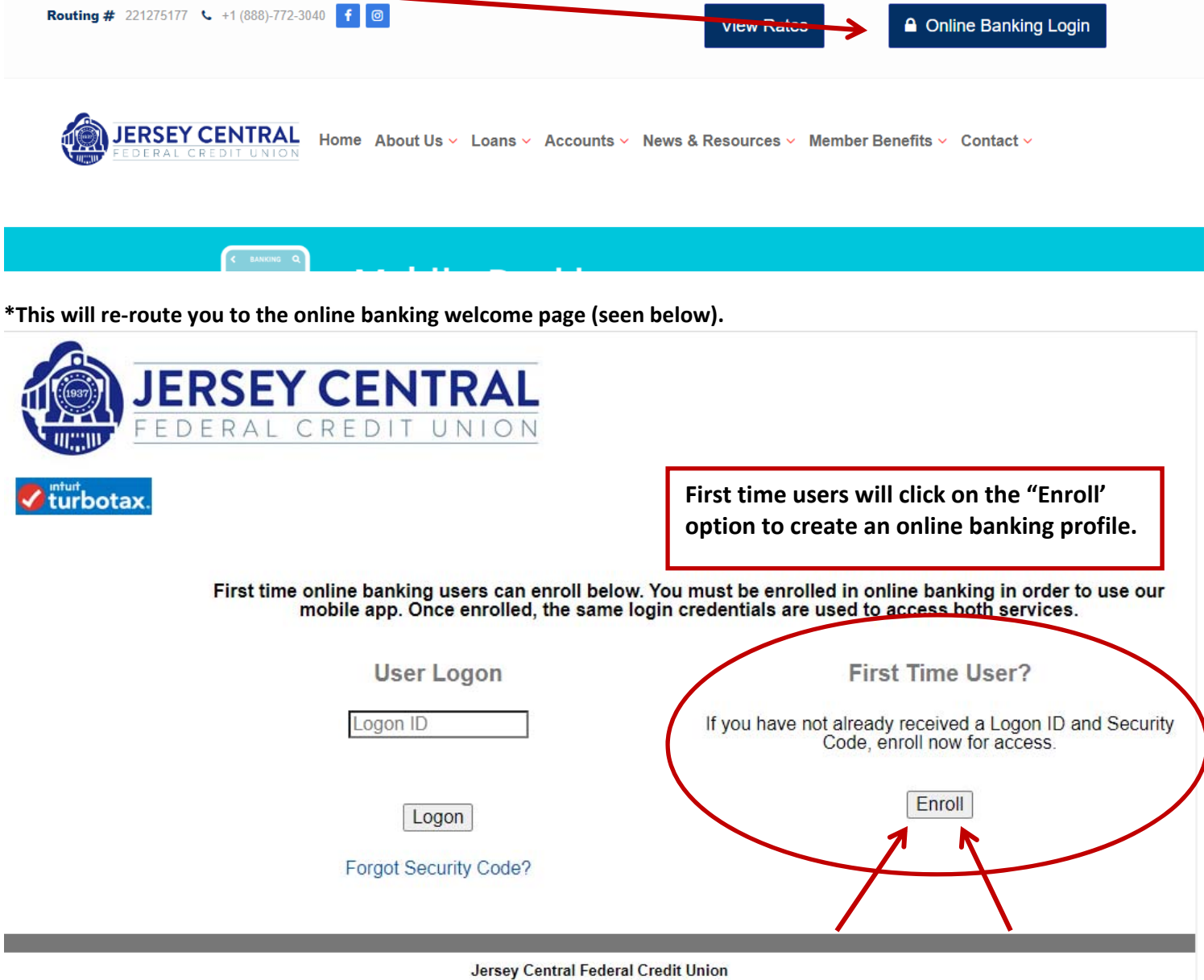

Tel: (888) - 772-3040 Office Hours: Monday - Friday 9:00 a.m. - 4:30 p.m. After clicking the "Enroll" button, you will then be re-directed to the enrollment screen where you can enter your **Member Number, Pin, and Street Number.** 

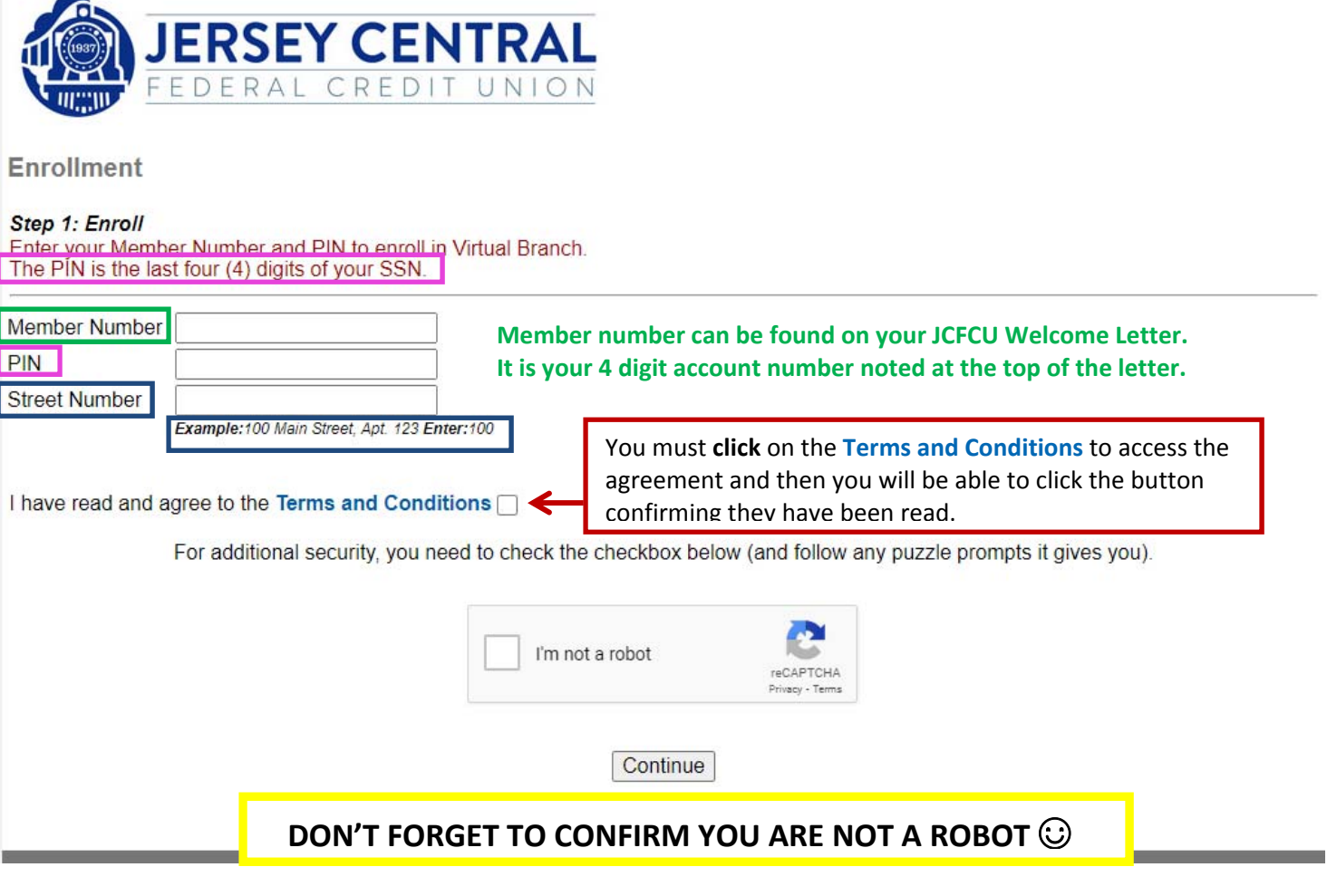

**Once you have completed this step, you will prompted to** 

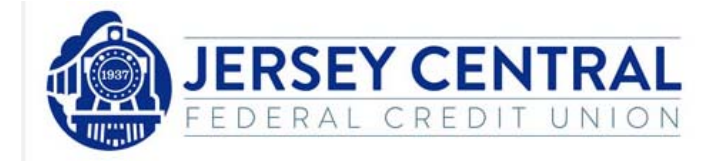

**Enrollment** 

## Step 2: Setup

Setup your logon and security information

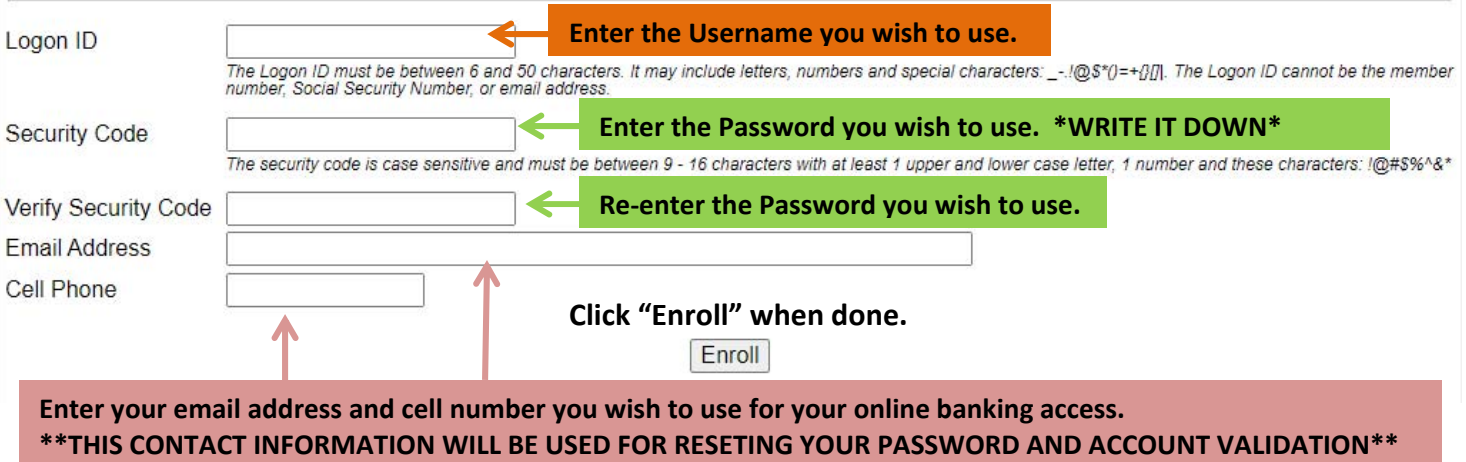

**This step is where you would create your Logon (User Name) and Security Code (Password) to access your account online.** 

Once you have completed all of the steps above, you will be redirected to the Online Banking welcome screen which will now allow you to logon to your account and test the credentials you just created.

Once you have successfully been able to access your online banking account through the website, you can now download our convenient mobile banking application so you can access your accounts and complete transactions when needed.

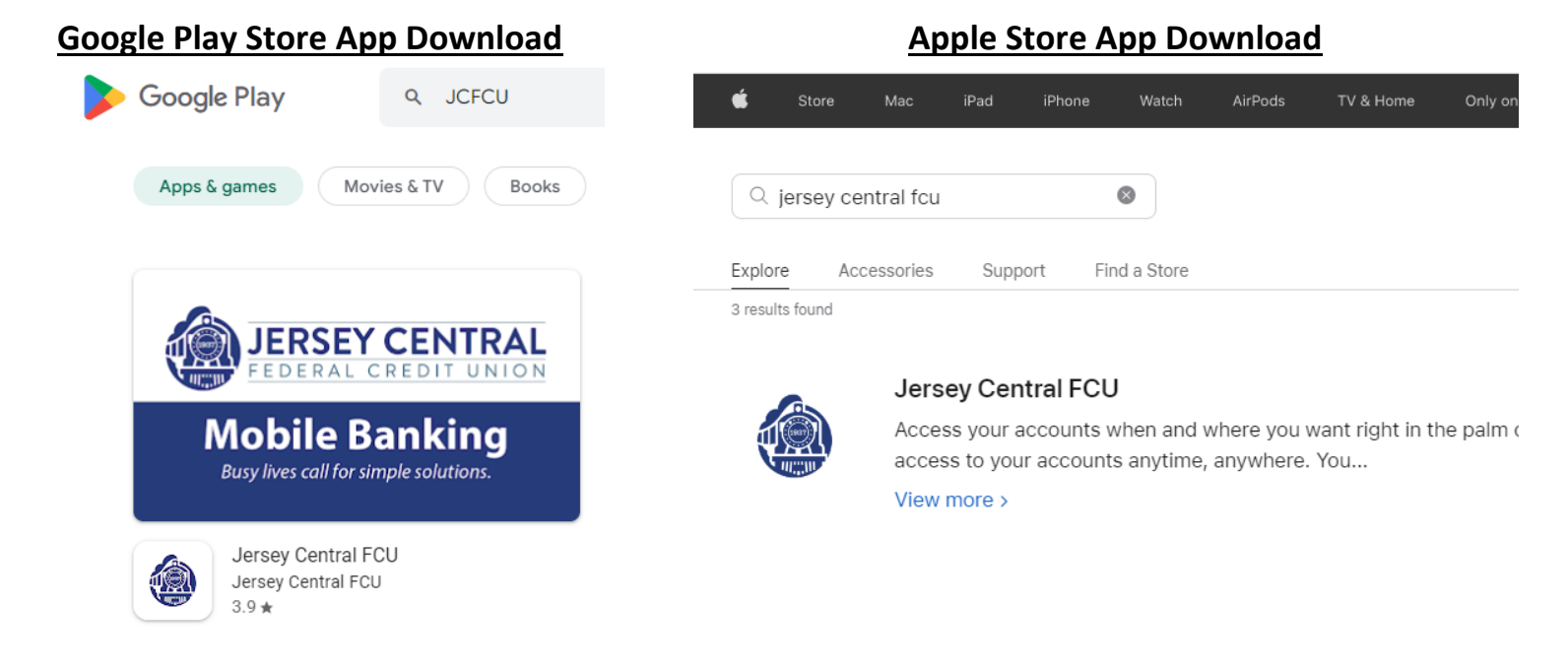

Once the Jersey Central FCU application has been downloaded to your phone, you will now be able to sign in using the same credentials you created on the website.

Once you logon for the first time, you be prompted to create Challenge Questions that will assist you if you have issues logging on.

Happy Banking!